# Prise en main d'OpenModelica

- **Objectif de la vidéo** : faire la jonction entre
	- 1) Installation d'OpenModelica cf. Cours *"Software environment setup"*
- 2) Description des premiers modèles cf. Cours *"3. Describing equations in Modelica"*

Pierre Haessig, CentraleSupélec, 2022

## Vidéo 1 : Vue textuelle & simulation

- Lancer OMEdit (OpenModelica Connection Editor)
- Vue textuelle : décrire modèle Modelica
	- Gérer les messages d'erreurs (syntaxe…)

• Simuler un modèle  $\rightarrow$ 

**model** FirstOrder Real x; **equation** der(x) = x-1; **end** FirstOrder;

目

### V2 : Paramètres simulation & modèle

Paramètres de simulation : durée, pas de temps…

- Fenêtre « Configation de Simulation »  $\vert S \vert$
- experiment annotation
- Paramètres des modèles
	- parameter keyword
	- Resimuler en changeant la valeur des paramètres

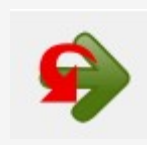

Pierre Haessig, CentraleSupélec, 2022

### Vidéo 3 : Vue diagramme & icône

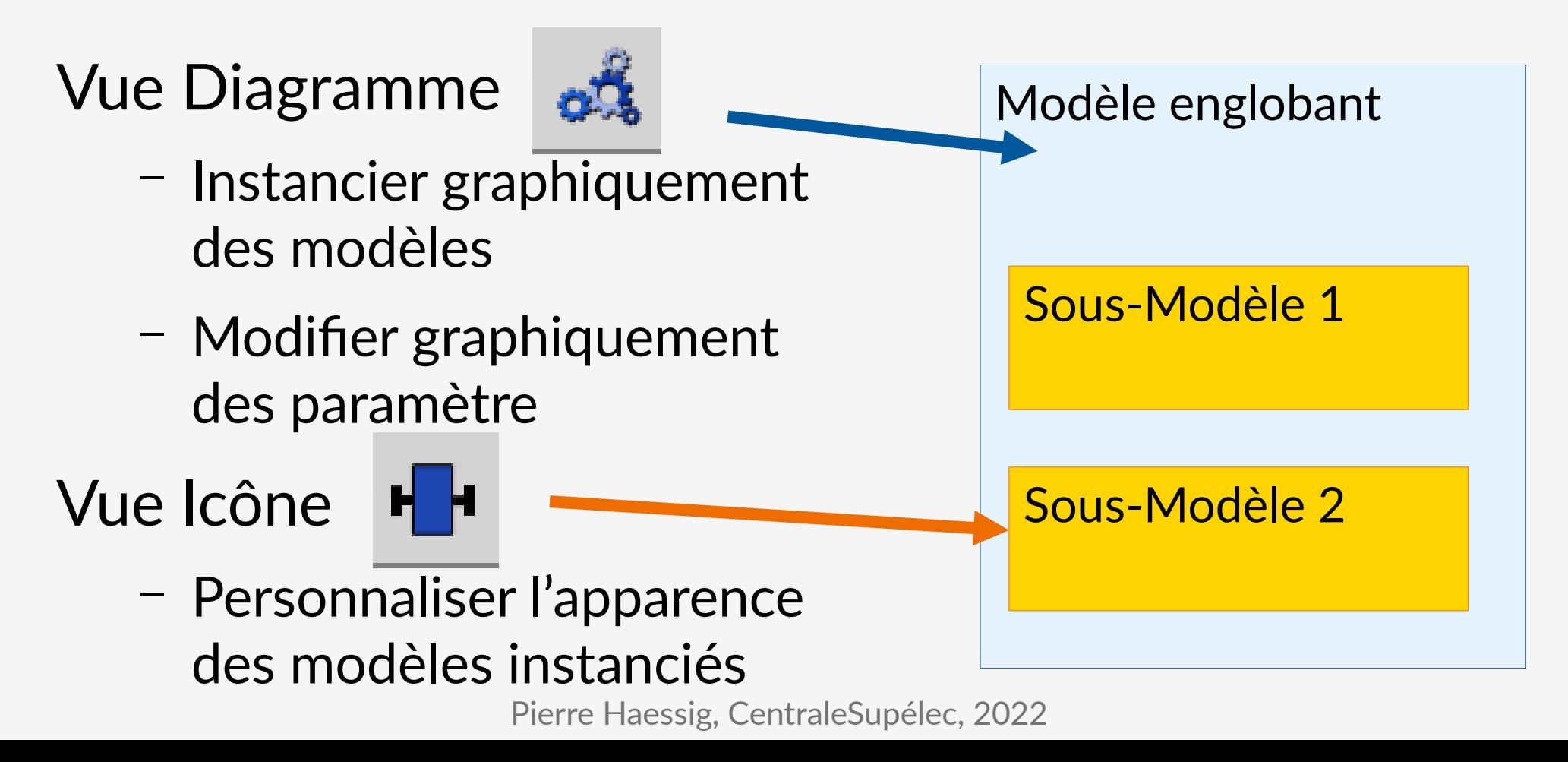

#### Liens

- OpenModelica : <https://openmodelica.org/>
- Page du cours : [http://éole.net/courses/modelica/](http://xn--ole-9la.net/courses/modelica/)
- Livre de M. Tiller "Modelica by Example" : <https://mbe.modelica.university/>
	- § [Simple First Order System](https://mbe.modelica.university/behavior/equations/first_order/)
	- § [Getting Physical](https://mbe.modelica.university/behavior/equations/physical/)